# **PC98 Host Card Interface Instruction Manual**

*RealTimeEvaluator*

### **1. INTRODUCTION**

This product is an RTE series interface card designed for use in the C bus slot of the PC98 series personal computer.

The product is supposed to come with the following items. Make sure that you have received all these items.

- 1. PC98 host card : One each
- 2. Interface cable : One each
- 3. Instruction manual (this manual) : One each

### **2. BASIC SPECIFICATION**

Target models

This product targets a PC-98 having a C bus.

Required hardware resources

I/O address : 16-byte area on any 256-byte boundary between 00D0h and FFDFh Interrupt : Not used

Current drain

500 mA (maximum) for +5 V

#### Handling precautions

- $\checkmark$  Do not place heavy stuff on the card or apply pressure to it.
- Do not drop the card. Do not apply vibration or shocks to it.
- When detaching the cable connector, do not pull the cable.
- $\checkmark$  Avoid using or storing the card in a hot, humid, and/or dusty environment. When using or storing the card, keep it from direct sunshine.
- $\checkmark$  Do not expose the card to abrupt changes in environments (such as ambient temperature and humidity).

Be careful not to spill drink or water on the card and its attachments.

Be careful not to attach the cable for a wrong product to the connector.

### **3. INSTALLATION**

#### **3.1. SETTING THE I/O ADDRESS**

SW1 and SW2 are I/O address selection switches for the C bus. Contact numbers 1 to 8 of SW1 correspond to ISA bus address bits A4 to A11, respectively. Similarly, contact numbers 1 to 4 of SW2 correspond to ISA bus address bits A12 to A15, respectively. It is, therefore, possible to select I/O addresses 000xH to FFFxH. The OFF position of the switch corresponds to logical 1, while the ON position corresponds to logical 0. For the RTE, set the I/O address to a value between 00DxH and FFDxH.

The I/O address assigned to the RTE must not be the one used by the personal computer system or any other board. In addition, this value should be recorded for later reference, because it will be used when the related software is installed.

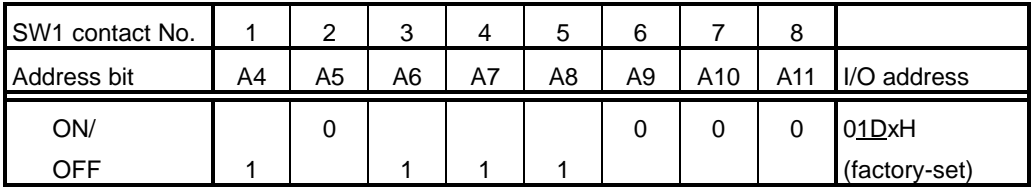

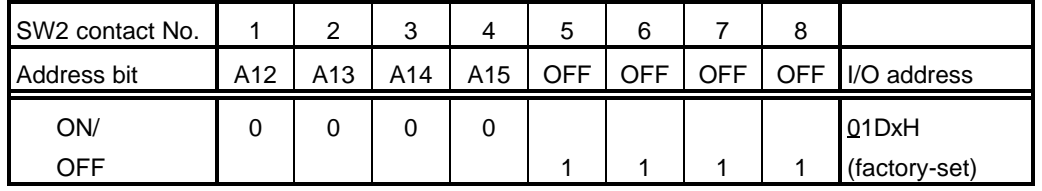

Caution Do not change the initial setting of SW1 contact numbers 1 to 4. Set SW2 contact numbers 5 to 8 to OFF.

### **3.2. INSTALLING THE CARD IN THE PERSONAL COMPUTER**

After confirming that the personal computer is switched off, insert the host card in the C bus slot as instructed in the applicable instruction manual of the personal computer.

## **3.3. CONNECTING WITH THE RTE-xxxx-IE**

Using the accompanying cable, connect the RTE-xxxx-IE to CH0.

Caution The RTE-xxxx-IE can be connected only to CH0. When connecting to any other model, refer to the applicable instruction manual of that model.

**- Memo -**

**PC98 Host Card Interface Instruction Manual <br>
M621MNL02** 

Created on May 2, 1996. Rev1.0